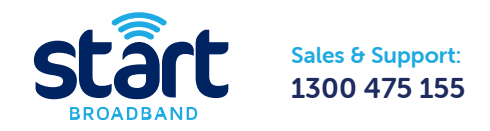

## Quick Start Guide – nbn™ FTTP

The "Quick Start Guide" covers a few simple steps to get your Start Gateway up and running.

If you are using your own modem, then please refer to the "Using your Own Modem" section of the guide.

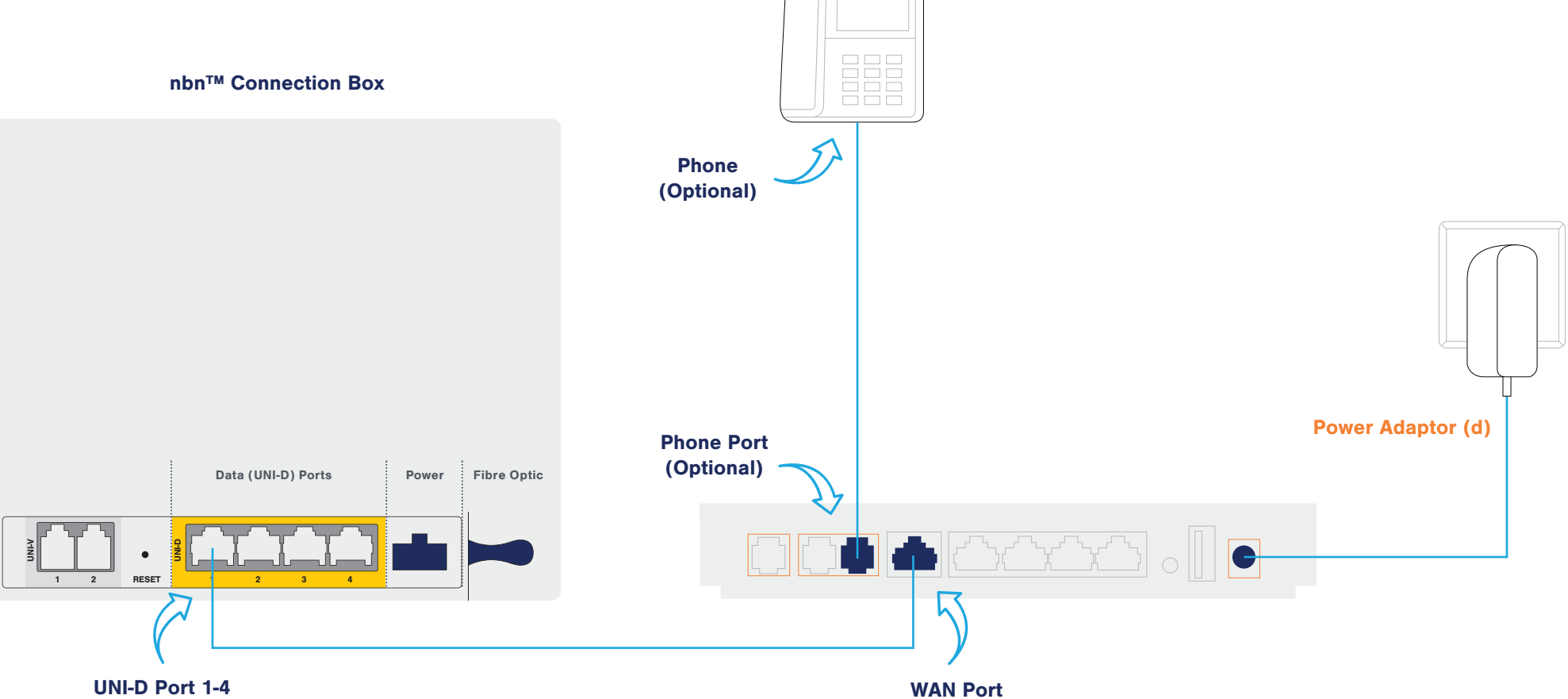

For the best Wi-Fi coverage, place your **Start Gateway (a)** as central as possible to where you use your Wi-Fi devices the most.

#### 1. What's in the Box

Make sure you've got everything you need.

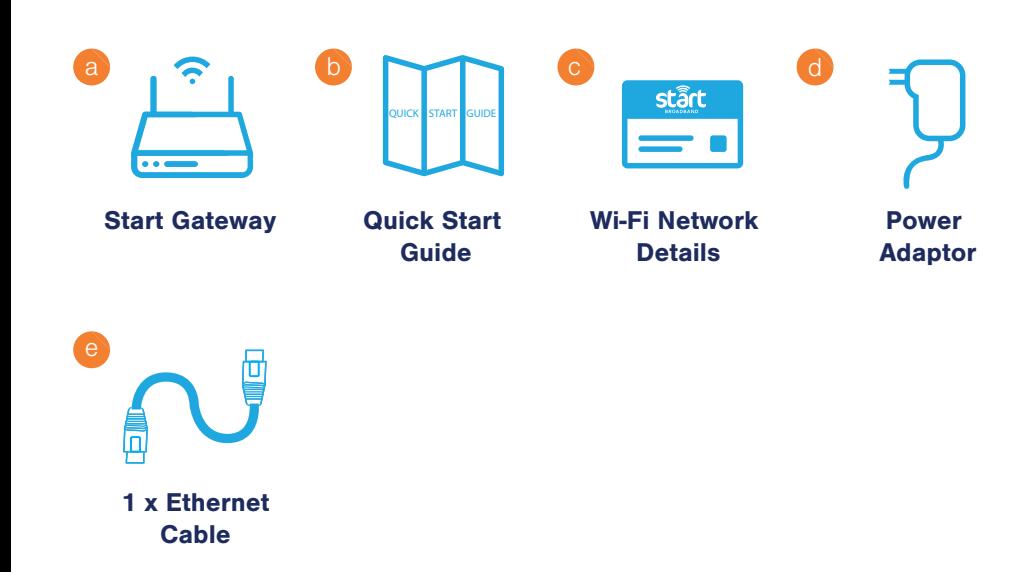

#### 2. Connecting the Hardware

- **1** Locate your nbn<sup>™</sup> Connection Box. This is most commonly installed on the inside of an outer wall of the premises and sometimes in the garage.
- (2) Check to make sure that the 'Power' and 'Optical' LEDs on the nbn™ Connection Box are green.
- (3) At the bottom of the nbn™ Connection Box locate the 4 yellow UNI-D ports.
- (4) Connect the **Ethernet Cable (f)** to the 'UNI-D' port that was specified in the email from Start titled 'Your Start nbn™ Broadband is ready to go'. Connect the other end of the **Ethernet Cable (e)** to the yellow 'WAN' port on the back of the **Start Gateway (a)**.
- 5 Connect the **Power Adaptor (d)** to the **Start Gateway (a)**.
- **6** Press the power on/off switch on the back of the **Start Gateway (a)**.
- **7** Optional Connect the telephone cable from your existing telephone device to the 'Phone' port on the back of the your **Start Gateway (a)**.
- 8 Allow 30 minutes for the network settings to download to your new Start Gateway (a). Please don't switch the Start Gateway (a) on/off during this process.

 2 On your computer/device find and select the Wi-Fi Network Name displayed on the Wi-Fi Network Details (c) card as shown below.

(3) Type in the Wi-Fi Password found on the **Wi-Fi Network Details (c)** card when

(4) The 'WiFi' LED on the front of the **Start Gateway (a)** will turn green when a

### 3.1 Connecting Your Computer/Devices

# Wi-Fi:

\*Please keep the Wi-Fi Network Details (c) card in a safe place, as it contains important information that is required to log into the Start Modem (a).

1 Turn on Wi-Fi on your computer/device.

- asked.
- device is properly connected.

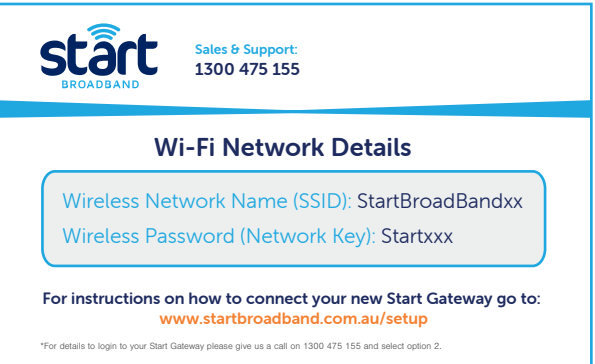

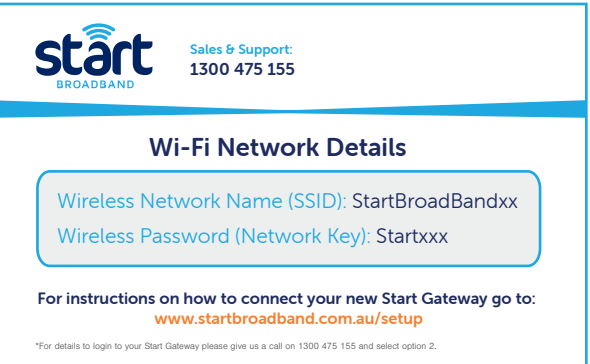

## Having Trouble?

#### Check Your Cabling:

Verify that all cables and cords are firmly attached to the **Start Gateway (a)** and nbn™ Connection Box, as shown in the Quick Start Guide (b).

Turn off your computer/devices and the **Start Gateway (a)** at the back. Wait 10 seconds and then turn on the **Start Gateway (a)** followed by your computer/devices.

#### Turn Off, Turn On Devices:

Wait for the 'Power' and 'Internet' LEDs on the **Start Gateway (a)** to be a solid green (may take up to 2-3 minutes), then try to access the internet.

#### Check Your LEDs:

If you are still having trouble connecting then contact a Start Support Expert at customerservice@startbroadband.com.au or call 1300 475 155.

Make sure that the 'Power' and 'Optical' LEDs on the nbn™ Connection Box are

green.

Even if you are using your own modem, "Step 2. Connecting the Hardware" of the **Quick Start Guide (b)** is still relevant.

#### Using Your Own Modem

If you are using your own modem, as opposed to a modem supplied by Start, then use the following settings while following the setup guide for your modem.

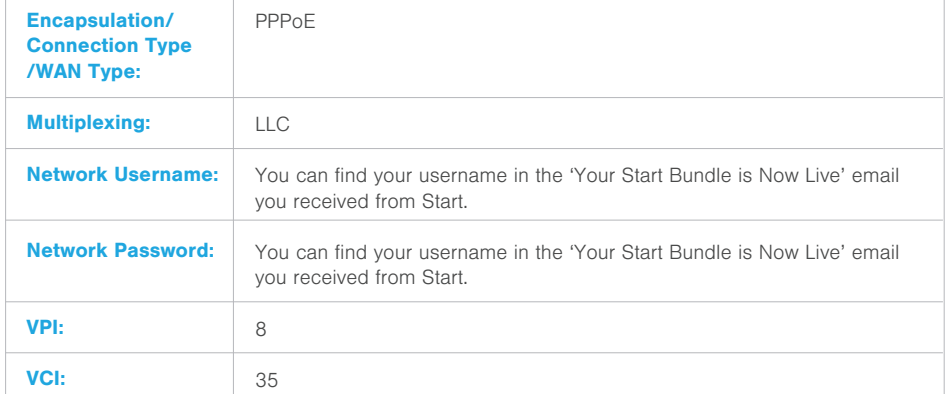

The LEDs on your **Start Gateway (a)** are a quick way to check if there is anything wrong with your connection or hardware.

Additionally, when troubleshooting your **Start Gateway (a)** our Start Support Experts may ask for the status of the LEDs at the front of the device.

> After connecting an Ethernet cable to the 'UNI-D' port that was specified in the email from Start, you need to connect the other end to 'WAN' port of your modem.

Your **Start Gateway (a)** has already been pre-configured to work out of the box with the Start Network.

If you are still having trouble connecting then contact a Start Support Expert at customerservice@startbroadband.com.au or call 1300 475 155.

#### Modem Status LEDs

- **1** Plug the supplied **Ethernet Cable (e)** into one of the four empty yellow LAN ports on the back of the **Start Gateway (a)** as shown below.
- (2) Plug the other end of the **Ethernet Cable (e)** into your computer's Ethernet network port.
- **3** The 'Ethernet' LED on the front of the **Start Gateway (a)** will turn green when a device is properly connected.

## LAN Port TyTy<sup>1</sup>

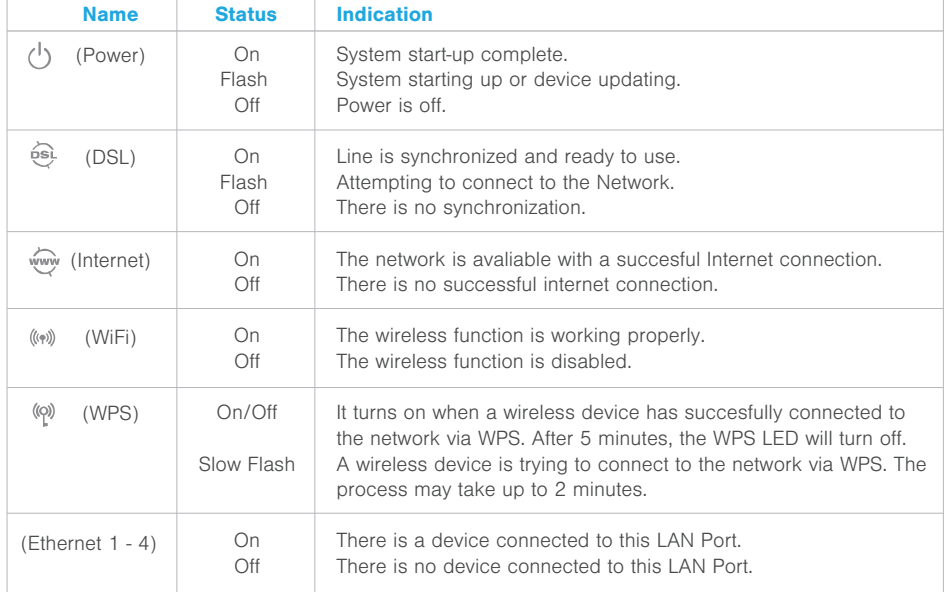

#### 4. Check Your Internet Connection

- 1 Open your preferred web browser on your computer/device.
- (2) In your browser address go to www.startbroadband.com.au.
- 3 Surf and chat happily in the knowledge that you are making a difference to your local community!

#### Ethernet:

#### 3.2 Connecting Your Computer/Devices

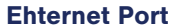

All Start Broadband customers should use the DNS server IP addresses which are assigned to them dynamically during login. If this can't be done for some reason, please use the following DNS servers:

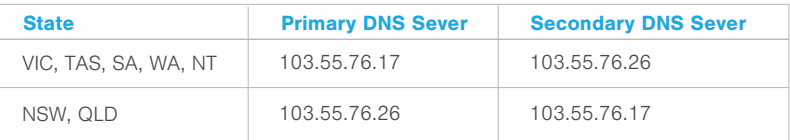

DNS Settings